# **HellermannTyton**

## **Frequently Asked Questions (FAQ) – printer troubleshooting**

**"Why is my thermal transfer printer not printing? " – Possible causes and steps for printer trouble shooting.** 

### *Does the printer respond?*

- **Yes**: If the printer responds, please observe the following checklist.
	- Please check if consumable material and colour ribbon are correctly inserted as shown in the tutorial videos, available from the internet here:

TT430: https://youtu.be/bWSgmtIS9-k

TT4030: https://youtu.be/pcFC0aQqQh8

https://www.hellermanntyton.com/competences/thermal-transfer-printer

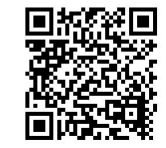

- **Please verify settings in the property window of the TagPrint Pro software (see page 44 in** TagPrint Pro manual as well as page 14 in TagPrint Pro booklet and the following screenshot) such as
	- 1. Sensor
	- 2. Offset
	- 3. Heat
	- 4. Speed.

# Settings from the label database (1)

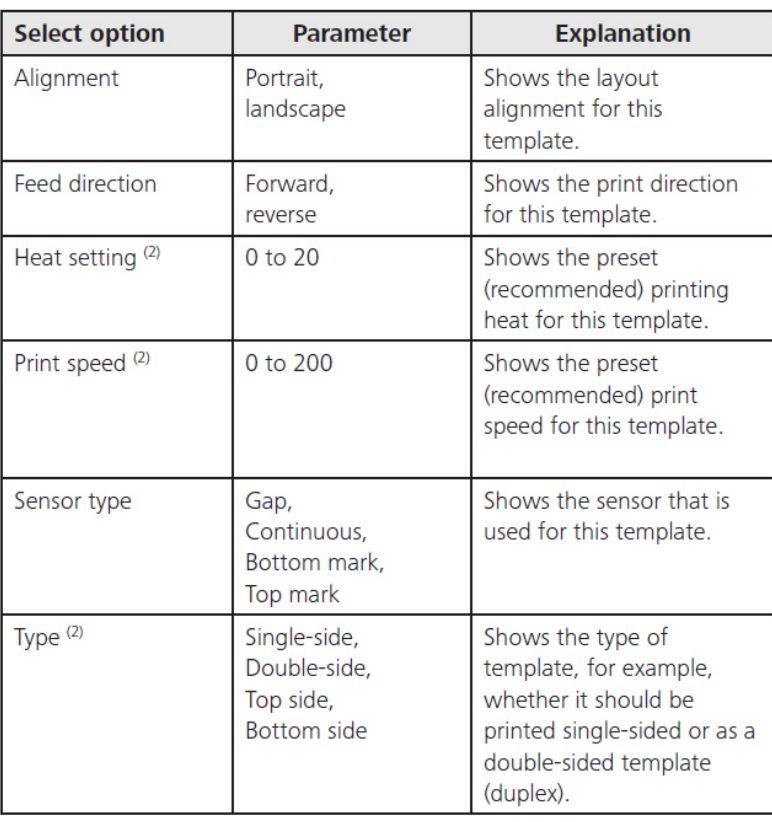

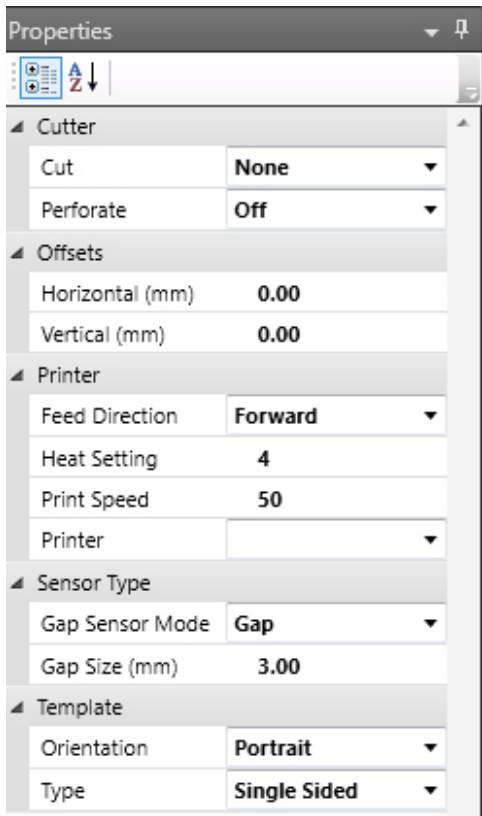

(1) These settings are stored in the label database but can be

changed in the template.

(2) The maximum values of the printer are specified in the respective operating instructions.

## **TagPrint Pro standard printer settings**

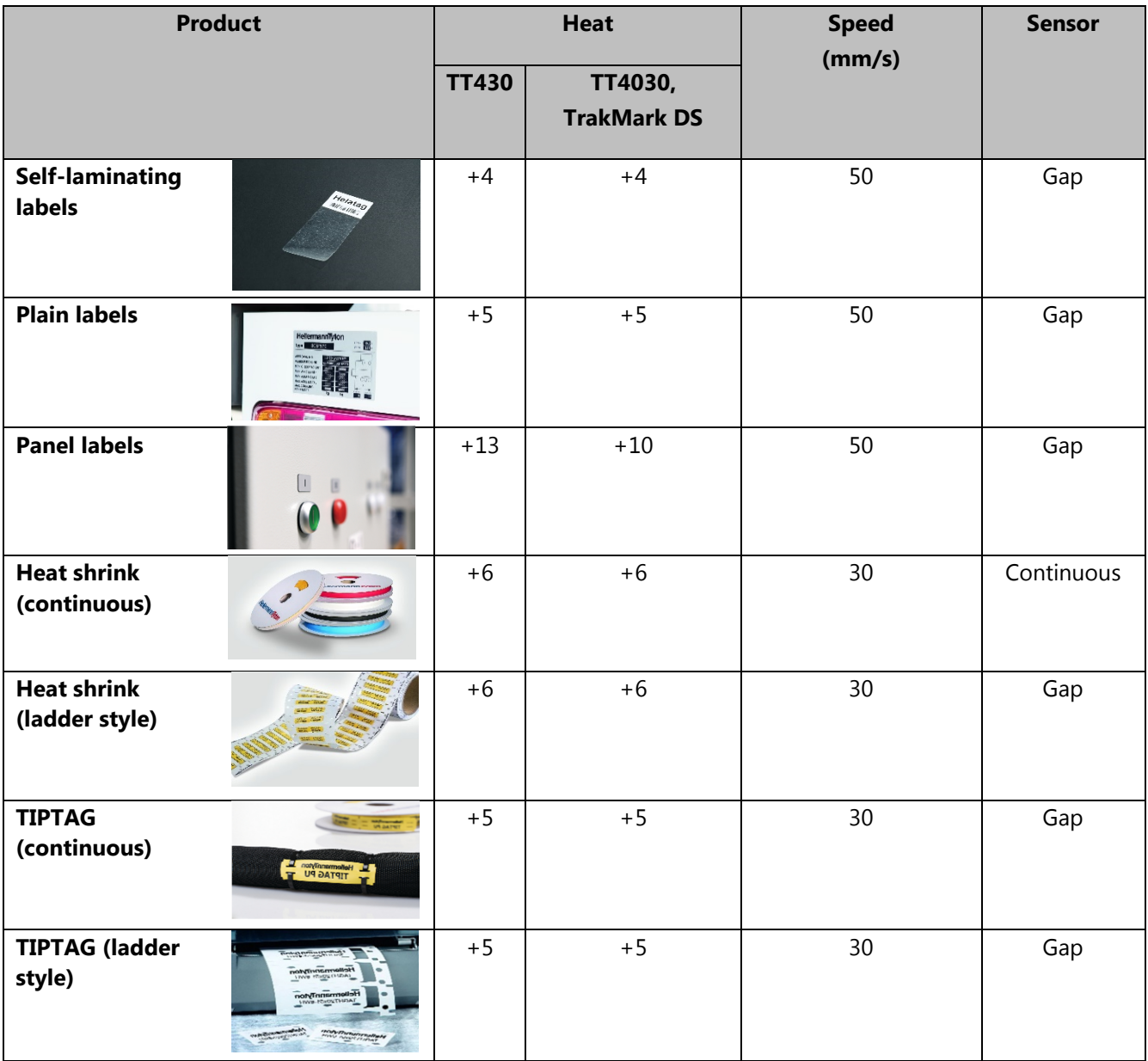

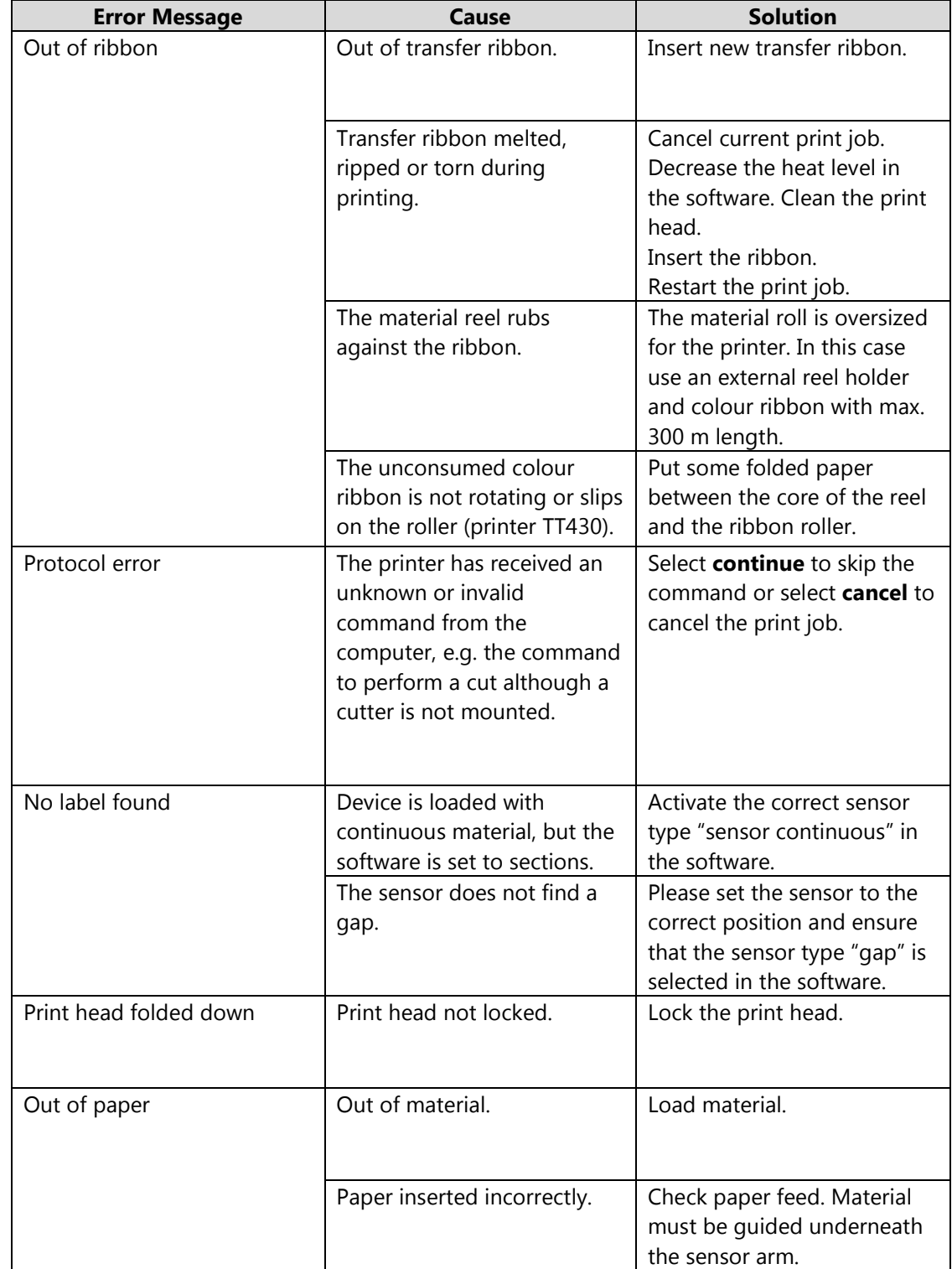

 If an error message appears on the printer display, the following table will help you find possible errors, causes and solutions:

Self-laminating labels: The printer is not printing in the printable area but on the transparent laminate:

Change the sensor type to "lower marking". Occasionally, the Y-offset has to be adjusted in properties afterwards.

- Material slows down or print is displaced:
	- 1. Potentially, the material is fixed too tightly by the margin stop. Check that inserted material can be rolled off easily, even when the margin stop is closed.
	- 2. The material feed should only guide the material, not squeeze it or slow it down. Check for excessive resistance by gently pulling the material.
	- 3. Verify if the correct software template is selected.

### *Does the printer respond?*

- **No**: If the printer is not responding, please check the connection settings of your PC against the following checklist:
	- **Printer connected by USB:** 
		- 1. Please check if the printer is online or offline (Windows  $\rightarrow$  devices and printers selection  $\rightarrow$  double click on the device symbol  $\rightarrow$ data  $\rightarrow$  use printer offline (must be deactivated)).
		- 2. Please verify if correct USB connection is used (Windows  $\rightarrow$  devices and printers selection  $\rightarrow$ right mouse click on printer settings  $\rightarrow$ connections).
		- 3. Please review if Windows has potentially created a printer copy (Windows  $\rightarrow$  devices and printers selection). If so, choose this copy for printing.
	- Printer connected by network:
		- 1. Please check if the printer can be found in the network
			- a. Open the command line
				- (Windows  $\rightarrow$  start  $\rightarrow$  type search term "CMD"  $\rightarrow$  enter; type "ping IP-address from printer" ( $\rightarrow$  under short information in the printer menu) or
			- b. via Web browser type "IP-address from printer".

CM\_V1.0\_23.08.2018\_NAB